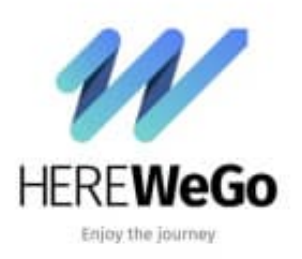

**HERE WeGo**

**Standort zu Favoriten hinzufügen-speichern**

Um seinen aktuellen Standort speichern zu können, muss man nur folgende Schritte durchführen:

1. Tippe auf den Standort und halte ihn gedrückt.

Es erscheint ein Auswahlfeld mit verschiedenen Symbolen.

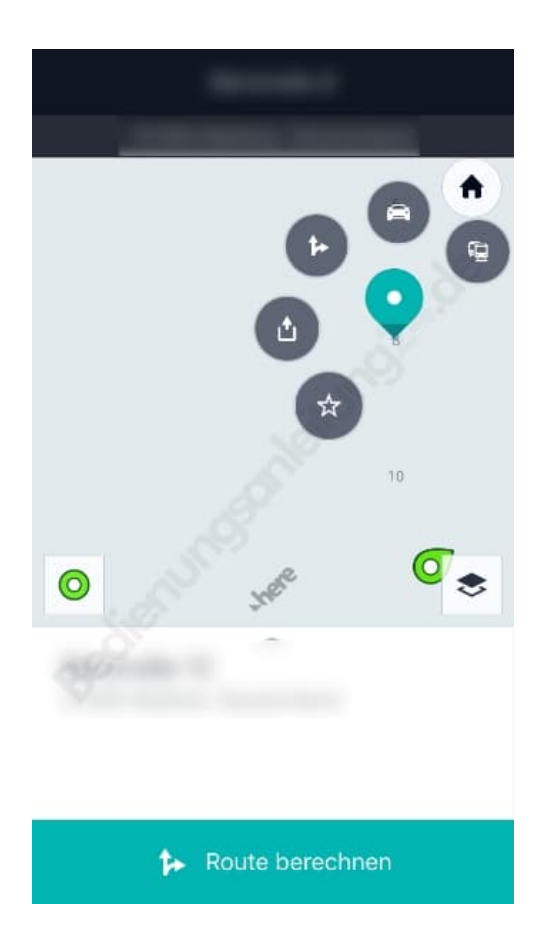

2. Ziehe nun deinen Standort in den Kreis mit dem Stern.

Jetzt kannst du deinen Standort gehen lassen.

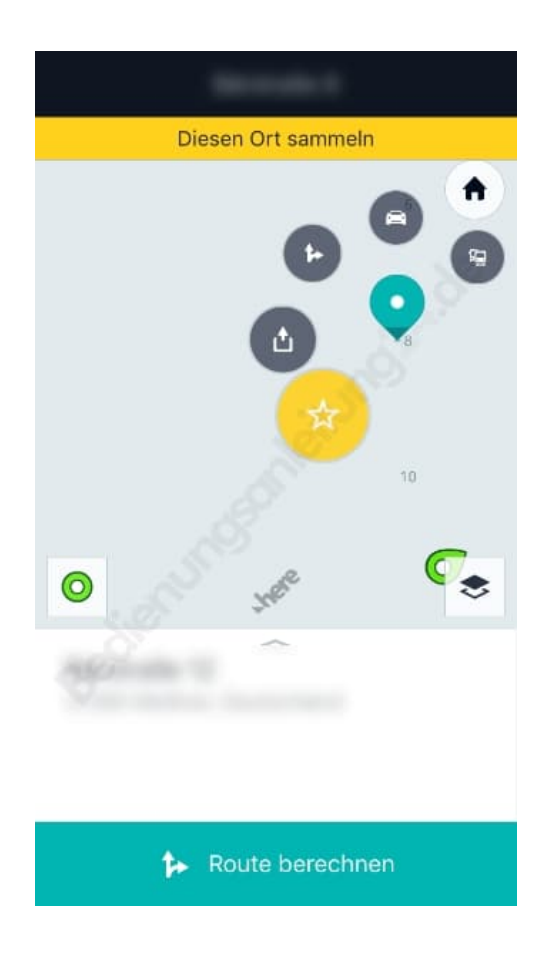

3. Nun kannst du deinen Standort in einen vorinstallierten Ordner speichern oder du legst dir einen neuen Ordner an, indem du auf "Neue Sammlung anlegen" tippst.

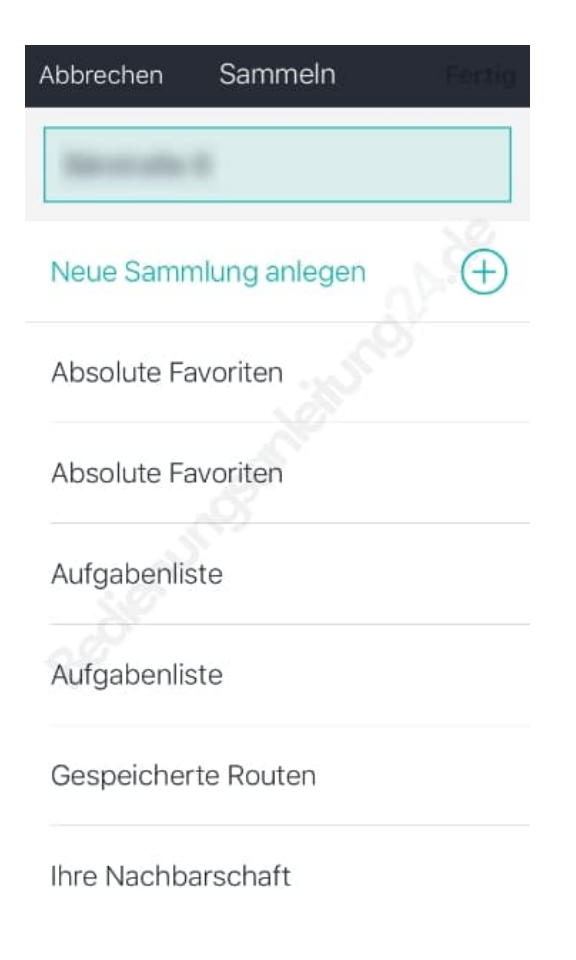

Die Screenshots wurden mit einem iPhone erstellt und können grafisch von anderen Handymodellen abweichen.